# **GXSHX\$ - Execute Windows Shell Command on GX**

The GXSHX\$ routine can be used to execute a Windows Shell command on the PC that is running the current GX session.

### **1. Invocation**

To execute a Windows Shell command on the PC that is running GX code:

CALL GXSHX\$ USING *filename [wait]*

where *filename* is a zero-terminated string that specifies the "document file" that the Windows Shell command is to operate on; and *wait* is an optional PIC 9(4) COMP field, or literal, that specifies whether GX is to wait for the Windows application to complete:

- 0 Do not wait for program to exit (i.e. return control immediately)
- 1 Wait for program to exit

# **2. STOP Codes and Exception Conditions**

The following STOP codes may be generated by GXSHX\$:

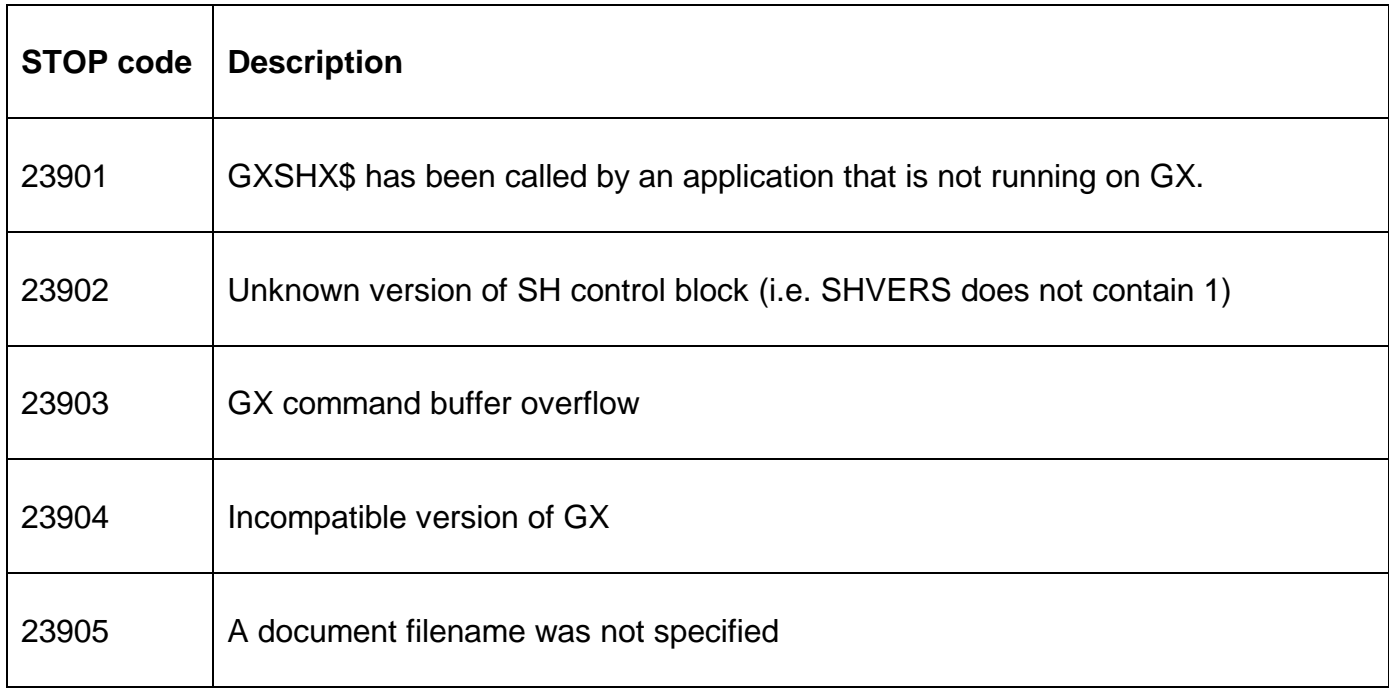

The following exception conditions may be returned by GXSHX\$:

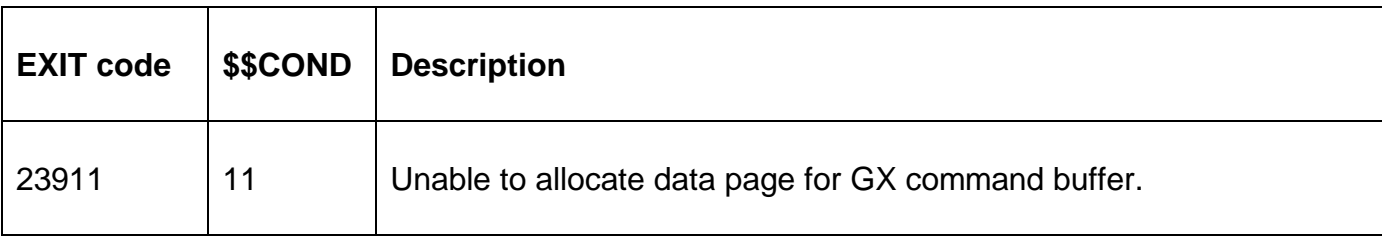

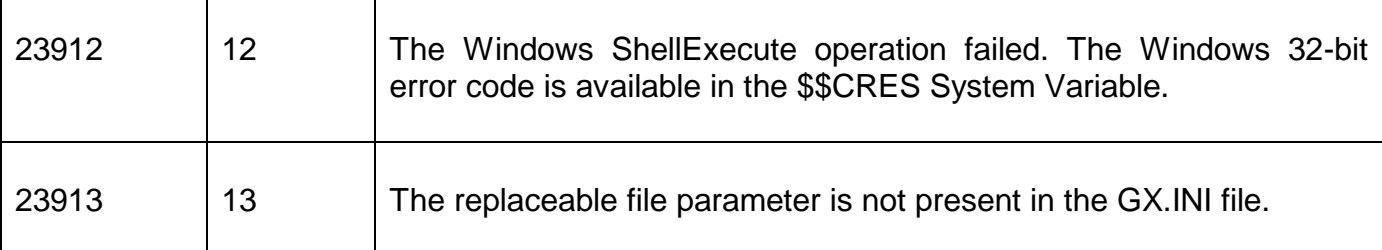

#### **3. Programming Notes**

GXSHX\$ is only available when running on GX. Any attempt to use GXSHX\$ on a non-GX terminal will result in a STOP code.

The filename string MUST be terminated by a byte of binary-zero (i.e. #00, LOW-VALUES).

Unlike the SHCMD\$ [shcmd\\$](gxshl$) or GXCMD\$ shcmd\$ routines the GXSHX\$ command does not require the name of the executable program to be supplied. The parameter supplied to GXSHX\$ should be the name of a "document file" (e.g. \*.txt, \*.doc, \*.pdf, \*.htm etc.). The Windows File Association between the supplied "document file" and the associated executable will be used to execute the appropriate command. See section 4 for some examples.

By default, unless the *wait* parameter is specified, control will be returned to the calling application immediately.

The GXSHX\$ interface is as simple as possible (i.e. only the name of the shell command or "document" file is required). The GXSHL\$ **[gxshl\\$](gxshl$)** routine, which involves a more complex calling convention, allows more control over the execution of the shell command.

# **4. Examples**

The following example invokes Word to open document EXAMPLE.DOC:

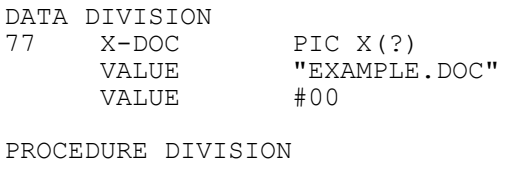

CALL GXSHX\$ USING X-DOC

The following example invokes the standard browser open document EXAMPLE.HTM:

DATA DIVISION 77 X-HTM PIC X(?) VALUE "EXAMPLE.HTM" VALUE #00

PROCEDURE DIVISION

CALL GXSHX\$ USING X-HTM

### **5. Copy-Books**

None.

### **6. See Also**

GXSHL\$ - Execute Windows shell command on GX.

SHCMD\$ - Execute Windows application

GXCMD\$ - Execute Windows application on GX